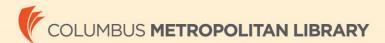

## **How to Print a Temporary UHC Medical Insurance Card**

Your UHC health insurance cards will be sent to your home address in MyHR in 5-7 business days from the Monday after your benefits enrollment has been processed by UHC. If you need to print a temporary medical card, follow the steps below.

- 1. Visit myuhc.com and click on Register to create an account.
  - a. Use your SSN number and our group ID: 0704394

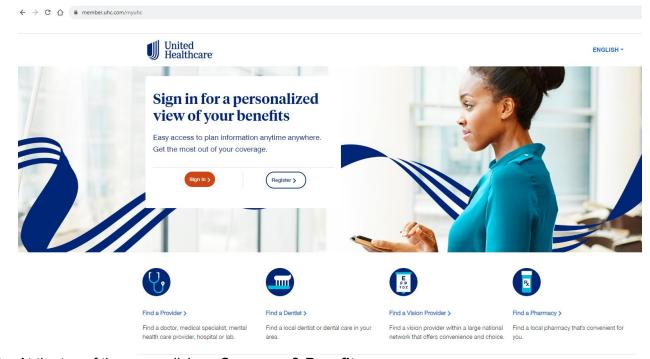

2. At the top of the page, click on Coverage & Benefits

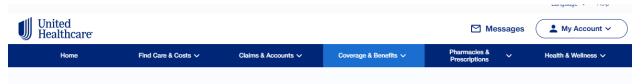

3. On the right side of the page, click on View and Print ID Cards.

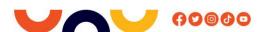

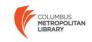